### in

Marc Cornelius Jochimsen

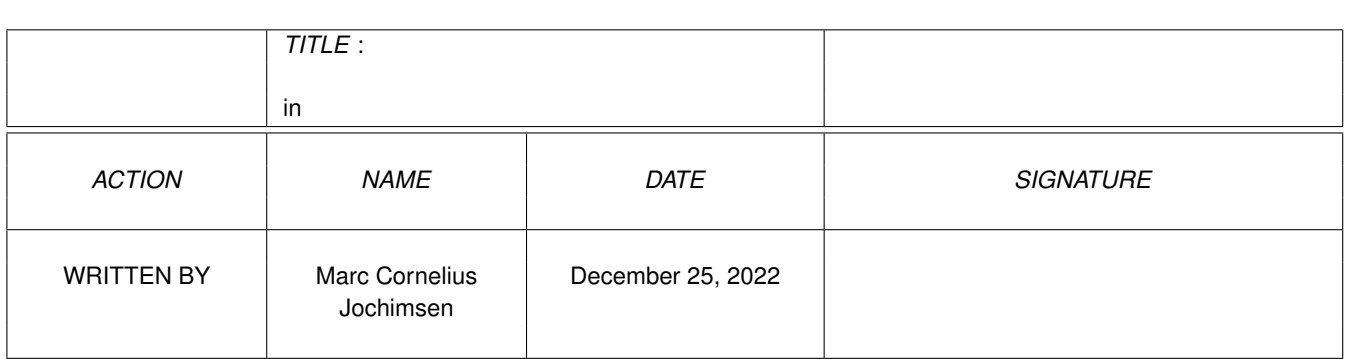

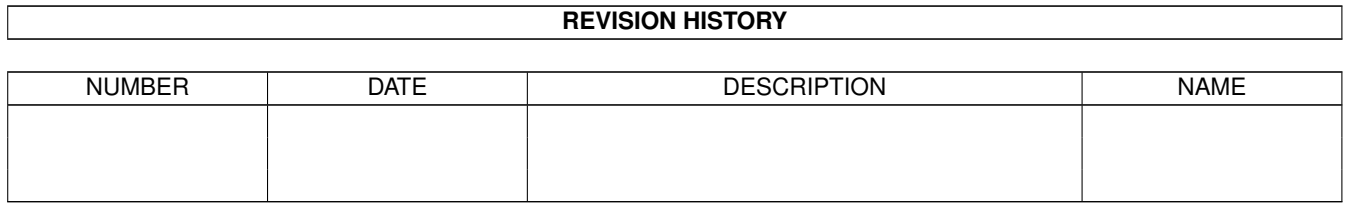

# **Contents**

#### $1$  in

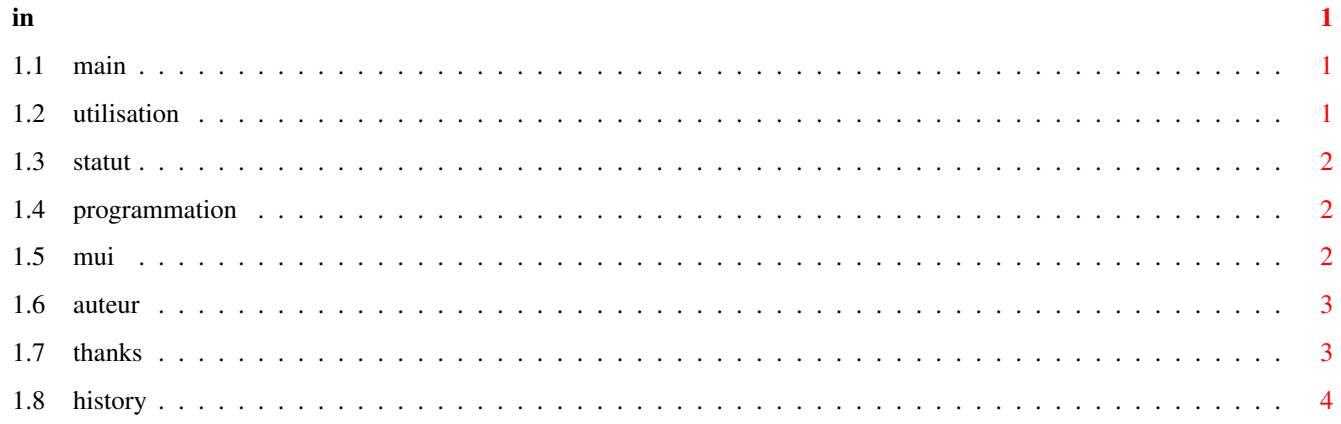

### <span id="page-3-0"></span>**Chapter 1**

## **in**

#### <span id="page-3-1"></span>**1.1 main**

MUILoto V02.05 by KAIKINGER Sébastien

MUILoto ist ein kleines Programm, das Ihnen bei der Verwaltung Ihrer Lottoscheine hilft.

Sie können 8 Felder pro Schein verwalten, pro Feld können Sie sechs Zahlen auswählen.

[Bedienung](#page-3-3)

**[Status](#page-4-3)** 

[Programmierung](#page-4-4)

[MUI](#page-4-5)

[Danke...](#page-5-2)

[Autor](#page-5-3)

**[Geschichte](#page-6-1)** 

### <span id="page-3-2"></span>**1.2 utilisation**

<span id="page-3-3"></span>Bedienung:

Aufruf:

CLI : MUILoto [NameSaveDatei]

WB : Doppelklick auf MuiLoto-Icon oder Save-Datei

1) Lotto-Regeln

Auf der linken Seite sind die 49 Zahlen, aus denen Sie pro Feld sechs auswählen können. Sie wählen aus der Feldergruppe (Feld 1 bis Feld 8) ein Feld aus und klicken mit der Maus die gewünschten Glückszahlen an. Wenn Sie den Punkt "Ergebnisse" angewählt haben, können Sie mit dem Schiebebalken bis zu 1000 Ziehungen simulieren.

Im unteren Teil können Sie dann sehen, welche Zahlen "gut" sind. Die gezogenen Zahlen sind auf den einzelnen Feldern in weiß hervorgehoben.

Schaltflächen:

Löschen: Löscht die Zahlen des ausgewählten Feldes.

Zufall: Wählt zufällig 8 mal 6 Zahlen aus und verteilt sie auf den 8 Feldern. Diese Funktion errechnet 48 von 49 Möglichkeiten (97.95 %), die sechs Richtigen zu haben (Aber natürlich auf 8 Feldern).

Sichern: Diese Funktion speichert alle nicht leeren Felder. das "Ergebnisse"-Feld wird nicht mitgesichert..

Öffnen: Öffnet bereits gesicherte Lottoscheine oder den Beispielschein.

VORSICHT : Das File Format ist ab V02.02 geändert (aber da war dieses Programm noch nicht lokaliziert, deshalb werden Sie dieses Problem wohl kaum haben).

2) Statistik

Auf der rechten Seite des Programmfenster befindet sich die Statistikfunktion, die bis zu 1000 Ziehungen simulieren kann (in Frankreich gibt es pro Woche vier Ziehungen, das heißt also, es werden 250 Wochen oder etwa 5 Jahre simuliert).

Bedienung:

- Füllen Sie die acht Felder mit jeweils sechs Zahlen aus. Es müssen alle acht Felder ausgefüllt werden, um die Ziehungen simulieren zu können. Mit der Zufalls-Funktion können die Felder auf schnelle Art ausgefüllt werden.

- Wählen Sie die Anzahl der Ziehungen

- Klicken SIe auf den "Berechnen"-Button

Das Programm wird nun die Ziehungen simulieren und berechnen, wieviele Felder mit 0, 1, 2, 3, 4, 5 or 6 Glückszahlen auftreten.

Bei acht Feldern pro Ziehung, berechnet das Programm bei 1000 simulierten Ziehungen also 8000 ausgefüllte Felder.

#### <span id="page-4-0"></span>**1.3 statut**

<span id="page-4-3"></span>Statut:

Dieses Programm ist SHAREWARE :(

Die Gebühren betragen :

0%, wenn die Gewinne 10000Frs, 1000£, 3000DM, 2000US\$ nicht überschreiten, andernfalls 5% des Gewinns.

Viel Glück beim Lotto-Spielen mit diesem Programm (Ich hoffe auf Ihre Fairness, wenn Sie beim nächsten Lottospiel mit Hilfe meines Programms den Jackpot abräumen).

### <span id="page-4-1"></span>**1.4 programmation**

<span id="page-4-4"></span>Programmation:

Dieses Programm wurde auf einem "simplen" A4000/40 mit 18MB und 2.5GB Festplatte programmiert (ohne Grafik- oder Turbokarte).

Die deutsche Lokalizierung wurde auf einem A500plus/030 mit 10 MB RAM und dem Programm CatEdit erstellt.

MUIBuilder (von Eric Totel) wurde zum Erstellen der GUI benutzt.

[MUI](#page-4-5) (von Stefan Stuntz) ist das GUI-System.

#### <span id="page-4-2"></span>**1.5 mui**

<span id="page-4-5"></span>MUI:

This application uses MUI - MagicUserInterface

(c) Copyright 1992-97 by Stefan Stuntz

MUI is a system to generate and maintain graphical user interfaces. With the aid of a preferences program, the user of an application has the ability to customize the outfit according to his personal taste.

MUI is distributed as shareware. To obtain a complete package containing lots of examples and more information about registration please look for a file called "muiXXusr.lha" (XX means the latest version number) on your local bulletin boards or on public domain disks. If you want to register directly, feel free to send DM 30.- or US\$ 20.- to

Stefan Stuntz Eduard-Spranger-Straße 7 80935 München GERMANY

Support and online registration is available at:

http://www.sasg.com/

#### <span id="page-5-0"></span>**1.6 auteur**

<span id="page-5-3"></span>Autor: KAIKINGER Sébastien Email: skaikinger@nordnet.fr WWW: http://home.nordnet.fr/~skaikinger/ 49, Avenue Emile Zola 59370 Mons en Baroeul France Lokalisierung und Übersetzung des Guides ins Deutsche: Marc Cornelius Jochimsen Deichstraße 10 25826 St. Peter Ording ---> ab 01.08.1997 Deutschland Email: mcjoc@iname.com oder mcj@hochtaunus.net WWW: http://www.home.pages.de/~AmigaMan

#### <span id="page-5-1"></span>**1.7 thanks**

<span id="page-5-2"></span>Thanks:

Herzlichen Dank an Alain Dalbera für alle seine Anregungen. Danke auch an Olivier Ferrerfür das erste französische Guide. Ein weiteres großes Dankeschön an Marc Cornelius Jochimsen für den deutschen Katalog und das Guide. Und danke an Herve, daß er mit dem Singen aufgehört hat.

#### <span id="page-6-0"></span>**1.8 history**

<span id="page-6-1"></span>History:

V01.00: Erste Veröffentlichung. V02.00: Statistik-Funktion hinzugefügt. Bug beim Lesen und Schreiben von Dateien behoben. V02.01: Logo und Dok-File berichtigt. V02.02: Tastaturkürzel hinzugefügt. Änderung des Sicherungsformat. (um auch nicht ausgefüllte Felder mit abzuspeichern) AmigaGuide-Dokumentation beigelegt V02.03: Möglichkeit, das Programm im CLI mit einen Filenamen zu starten. Möglichkeit, das Programm über den ToolType einer Sicherungsdatei auf der WB zu starten. V02.04: Sicherungsdateien werden mit Icon gespeichert.

V02.05: locale.library wird erstmals benutzt.